# Several Streams Recording

## Пример стримера c публикацией и записью нескольких видеопотоков в одной сессии

Данный стример может использоваться с Web Call Server для публикации и записи нескольких WebRTC потоков в одной сессии

Пример не работает в браузере iOS Safari. Рекомендуется использовать для тестирования записи браузеры на PC/Mac

На скриншоте ниже представлен пример публикации и записи 5 потоков

### **Several Streams Recording** Session: ws://localhost:8080/5df1f25b -**ESTABLISHED** Stream: 796a0bee - NEW Stream: 0870189f - NEW Stream: 796a0bee - PUBLISHING Stream: 4da615b4 - NEW Stream: 0870189f - PUBLISHING Stream: 182ee4bf - NEW Stream: 4da615b4 - PUBLISHING Stream: f7830888 - NEW Stream: 182ee4bf - PUBLISHING Stream: f7830888 - PUBLISHING My Video ws://localhost:8080/5df1f25b Stop **Count local streams**  $\overline{5}$

## Код примера

Код данного примера находится на WCS-сервере по следующему пути:

/usr/local/FlashphonerWebCallServer/client2/examples/demo/streaming/several\_streams\_recording

- recording.css файл стилей
- recording.html страница стримера
- recording.js скрипт, обеспечивающий работу стримера

Тестировать данный пример можно по следующему адресу:

https://host:8888/client2/examples/demo/streaming/several\_streams\_recording/several\_streams\_recording.html

Здесь host - адрес WCS-сервера.

## Работа с кодом примера

Для разбора кода возьмем версию файла several\_streams\_recording.js с хешем ecbadc3, которая находится [здесь](https://github.com/flashphoner/flashphoner_client/blob/a50755e29880257c90aef69bcaac7843236e3ad0/examples/demo/streaming/several_streams_recording/several_streams_recording.js) и доступна для скачивания в соответствующей сборке [2.0.212.](https://flashphoner.com/downloads/builds/flashphoner_client/wcs_api-2.0/flashphoner-api-2.0.212-ecbadc3d0850a638ae9eb784708539780a1ffbef.tar.gz)

#### 1. Инициализация API

Flashphoner.init() [code](https://github.com/flashphoner/flashphoner_client/blob/a50755e29880257c90aef69bcaac7843236e3ad0/examples/demo/streaming/several_streams_recording/several_streams_recording.js#L12)

Flashphoner.init();

#### 2. Подключение к серверу.

```
code
```
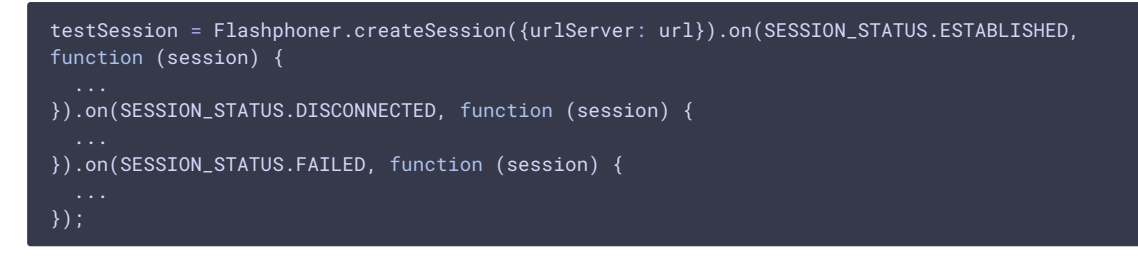

3. Получение от сервера события, подтверждающего успешное соединение

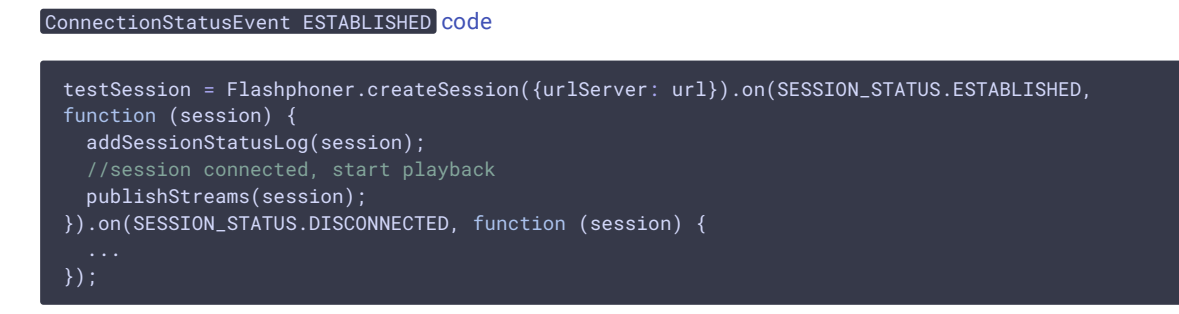

#### 4. Публикация видеопотока.

Session.createStream(), Stream.publish() [code](https://github.com/flashphoner/flashphoner_client/blob/a50755e29880257c90aef69bcaac7843236e3ad0/examples/demo/streaming/several_streams_recording/several_streams_recording.js#L92)

При создании передаются параметры

- streamName имя видеопотока
- localVideo div элемент, в котором будет отображаться видео с камеры
- record: true для того, чтобы была сделана запись потока

Все потоки добавляются в массив streams

```
var stream = session.createStream({
   name: streamName,
  display: localVideo,
   record: true,
    receiveVideo: false,
    receiveAudio: false
});
```
addStatusLog(stream); stream.publish(); streams.push(stream);

5. Получение от сервера события, подтверждающего успешную публикацию

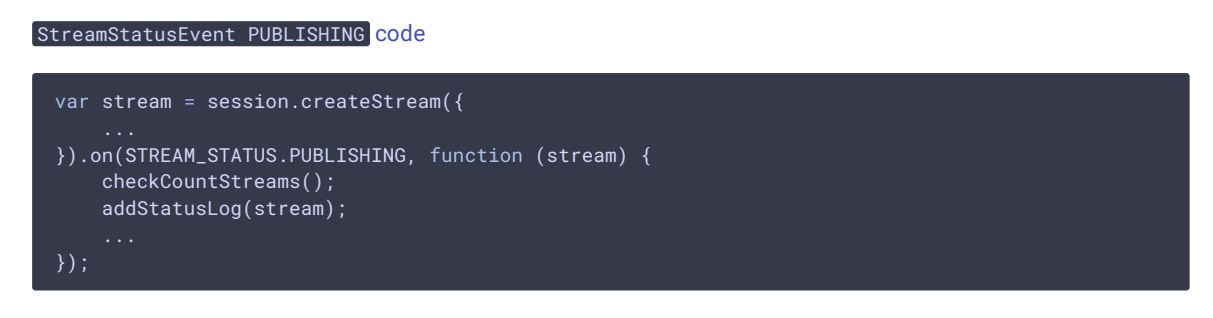

6. Проверка количества потоков и публикация новых до достижения заданной величины

[code](https://github.com/flashphoner/flashphoner_client/blob/a50755e29880257c90aef69bcaac7843236e3ad0/examples/demo/streaming/several_streams_recording/several_streams_recording.js#L75)

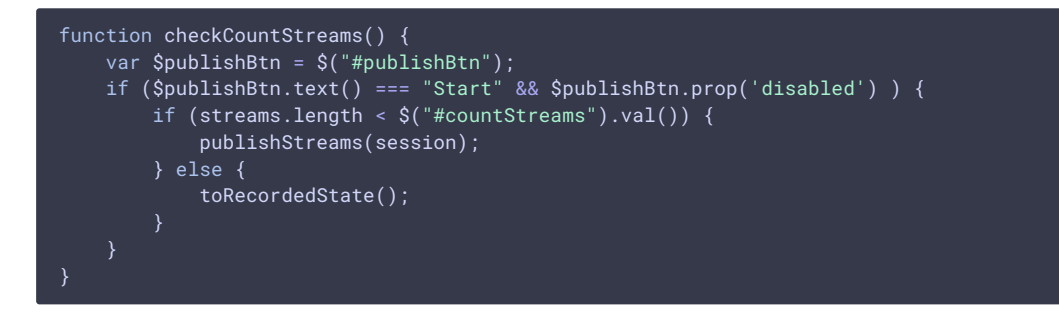

7. Остановка публикации потоков

Stream.stop() [code](https://github.com/flashphoner/flashphoner_client/blob/a50755e29880257c90aef69bcaac7843236e3ad0/examples/demo/streaming/several_streams_recording/several_streams_recording.js#L27)

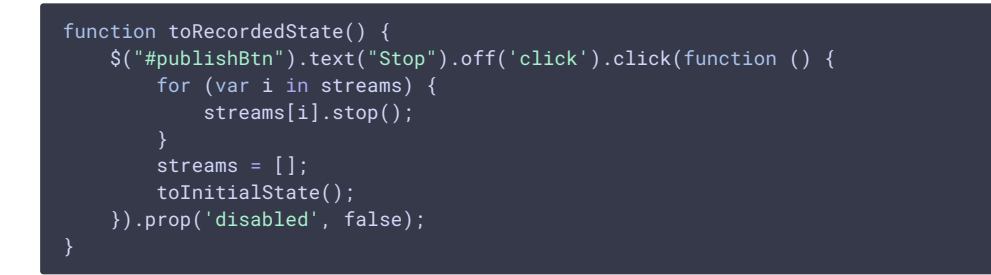

8. Получение от сервера события, подтверждающего успешную остановку публикации

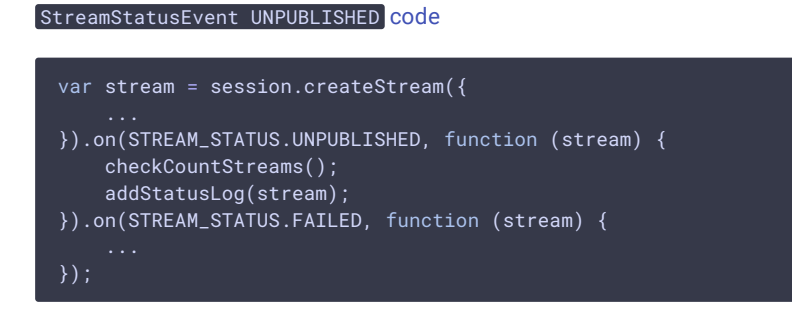